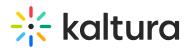

## Kaltura Webcasting - Displaying Speaker Notes

Last Modified on 10/01/2019 10:02 pm IDT

## **Displaying Speaker Notes**

To display notes from your PowerPoint presentation

• Click the Notes icon to display or hide your notes.

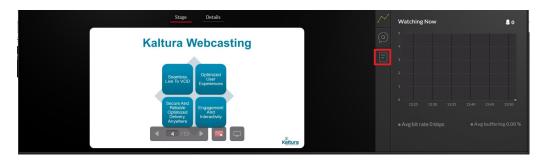

Copyright © 2019 Kaltura Inc. All Rights Reserved. Designated trademarks and brands are the property of their respective owners. Use of this document constitutes acceptance of the Kaltura Terms of Use and Privacy Policy.